# Secure Configuration Guide

Oracle® Health Sciences LabPas Release 3.1.4

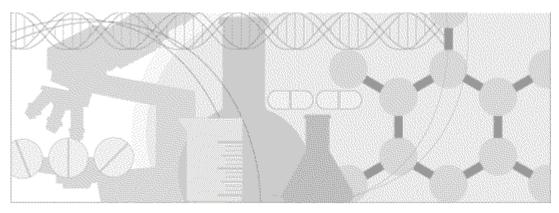

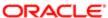

Part Number: E62220-01

Copyright © 2008, 2015, Oracle and/or its affiliates. All rights reserved.

This software and related documentation are provided under a license agreement containing restrictions on use and disclosure and are protected by intellectual property laws. Except as expressly permitted in your license agreement or allowed by law, you may not use, copy, reproduce, translate, broadcast, modify, license, transmit, distribute, exhibit, perform, publish, or display any part, in any form, or by any means. Reverse engineering, disassembly, or decompilation of this software, unless required by law for interoperability, is prohibited.

The information contained herein is subject to change without notice and is not warranted to be error-free. If you find any errors, please report them to us in writing.

If this is software or related documentation that is delivered to the U.S. Government or anyone licensing it on behalf of the U.S. Government, the following notice is applicable:

U.S. GOVERNMENT END USERS: Oracle programs, including any operating system, integrated software, any programs installed on the hardware, and/or documentation, delivered to U.S. Government end users are "commercial computer software" pursuant to the applicable Federal Acquisition Regulation and agency-specific supplemental regulations. As such, use, duplication, disclosure, modification, and adaptation of the programs, including any operating system, integrated software, any programs installed on the hardware, and/or documentation, shall be subject to license terms and license restrictions applicable to the programs. No other rights are granted to the U.S. Government.

This software or hardware is developed for general use in a variety of information management applications. It is not developed or intended for use in any inherently dangerous applications, including applications that may create a risk of personal injury. If you use this software or hardware in dangerous applications, then you shall be responsible to take all appropriate fail-safe, backup, redundancy, and other measures to ensure its safe use. Oracle Corporation and its affiliates disclaim any liability for any damages caused by use of this software or hardware in dangerous applications.

Oracle and Java are registered trademarks of Oracle and/or its affiliates. Other names may be trademarks of their respective owners.

Intel and Intel Xeon are trademarks or registered trademarks of Intel Corporation. All SPARC trademarks are used under license and are trademarks or registered trademarks of SPARC International, Inc. AMD, Opteron, the AMD logo, and the AMD Opteron logo are trademarks or registered trademarks of Advanced Micro Devices. UNIX is a registered trademark of The Open Group.

This software or hardware and documentation may provide access to or information about content, products, and services from third parties. Oracle Corporation and its affiliates are not responsible for and expressly disclaim all warranties of any kind with respect to third-party content, products, and services unless otherwise set forth in an applicable agreement between you and Oracle. Oracle Corporation and its affiliates will not be responsible for any loss, costs, or damages incurred due to your access to or use of third-party content, products, or services, except as set forth in an applicable agreement between you and Oracle.

This documentation may include references to materials, offerings, or products that were previously offered by Phase Forward Inc. Certain materials, offerings, services, or products may no longer be offered or provided. Oracle and its affiliates cannot be held responsible for any such references should they appear in the text provided.

# **Contents**

| About this guide                                                   | V  |
|--------------------------------------------------------------------|----|
| Overview of this guide                                             | vi |
| Audience                                                           |    |
| Documentation                                                      |    |
| If you need assistance                                             | ix |
| Chapter 1 Security overview                                        | 1  |
| Overview                                                           | 2  |
| General security principles                                        |    |
| Chapter 2 Secure installation and configuration                    | 5  |
| Installation overview                                              | 6  |
| Secure Sockets Layer (SSL)                                         | 6  |
| Tomcat HTTP-only configuration                                     | 6  |
| Remove the Apache Tomcat version from HTTP error messages          | 6  |
| Limit leaking of sensitive information through HTTP error messages | 7  |
| Change ownership of Apache Tomcat files to a least-privileged user | 7  |
| Configure strong user passwords                                    | 8  |
| Configure strong database passwords                                |    |
| Configure the sqlnet.ora file to secure database access            | 8  |
| Close all unused ports                                             |    |
| Disable unused daemons                                             |    |
| Post-installation configuration                                    |    |
| Restrict access to LabPas files                                    |    |
| Revoke database privileges granted during installation             |    |
| Restrict access to directories for each lab                        |    |
| Restrict access to directories for multiple servers                |    |
| Edit authentication filtering parameters                           |    |
| Configure LabPas user roles                                        |    |
| Configure study access                                             | 12 |
| Chapter 3 Security features                                        | 13 |
| User security features                                             | 14 |
| Login security                                                     | 14 |
| No data loss after a session transaction                           | 14 |
| Automatically locked user accounts                                 |    |
| Application security features                                      | 15 |
| Permissions assigned to roles                                      |    |
| Users assigned to roles                                            |    |
| Users assigned to facilities                                       |    |
| Data security features                                             |    |
| Restricted viewing of sensitive data                               | 16 |

# **About this guide**

# In this preface

| Overview of this guide | V  |
|------------------------|----|
| Documentation          | V1 |
| If you need assistance | ix |

# Overview of this guide

The Secure Configuration Guide provides essential secure configuration considerations for the LabPas application.

### **Audience**

This guide is for everyone who installs and configures the Oracle® Health Sciences LabPas application.

# **Documentation**

The product documentation is available from the following locations:

- My Oracle Support (https://support.oracle.com)—Release Notes and Known Issues.
- **Oracle Technology Network** (http://www.oracle.com/technetwork/documentation)—The most current documentation set, excluding the *Release Notes* and *Known Issues*.

All documents may not be updated for every LabPas release. Therefore, the version numbers for the documents in a release may differ.

| Item                                                      | Description                                                                                                    | Last<br>updated |
|-----------------------------------------------------------|----------------------------------------------------------------------------------------------------|-----------------|
| Release Notes                                             | The <i>Release Notes</i> document presents information about new features, enhancements, and updates for the current release.                                                                                                    | 3.1.4           |
| Known Issues                                              | The <i>Known Issues</i> document presents information about known issues for the current release.                                                                                                    | 3.1.4           |
| User Guide                                                | The <i>User Guide</i> provides online access to all tasks you can perform from the LabPas application, as well as supporting concepts and reference information. You can access the <i>User Guide</i> from the Help button in the LabPas application.                                                                                                    | 3.1             |
| Administration<br>Guide                                   | This guide provides a roadmap for configuring and setting up the LabPas application, setting up the LabPas Recruiting module, and viewing and printing reports. This guide contains step-by-step instructions and field definitions you can use to perform tasks such as setting up roles and permissions; setting up various aspects of a facility, such as instruments, samples, and vessels; and configuring the LabPas user interface and messaging. | 3.1             |
| Clinical Trial<br>Design and Resource<br>Management Guide | This guide provides a roadmap and step-by-step instructions for a variety of tasks, such as creating clinics, creating studies, planning clinic schedules, planning staff assignments, configuring and setting up the LabPas application, designing a clinical trial and recruitment, and viewing and printing reports and labels.                                                                                                    | 3.1             |
| Recruiting User<br>Guide                                  | This guide provides step-by-step instructions for setting up and managing recruitment, including adding and contacting volunteers, scheduling, managing advertising campaigns, and performing other related operations. It also includes instructions for screening volunteers in a clinical trial.                                                                                                    | 3.1             |
| Sample Management<br>Guide                                | This guide provides step-by-step instructions for processing and tracking samples in the lab.                                                                                                    | 3.1             |
| Clinical Data Entry<br>Guide                              | This guide describes how to use the LabPas application to accomplish the typical tasks you would perform while gathering data during a clinical trial. It contains step-by-step instructions and field definitions you can use to perform data entry while capturing data about doses, samples, tests, adverse events, and other observations.                                                                                                    | 3.1             |

| Item                                                   | Description                                                                                                    | Last<br>updated |
|--------------------------------------------------------|----------------------------------------------------------------------------------------------------|-----------------|
| Data Qualification<br>Guide                            | This guide provides step-by-step instructions for reviewing data that is collected in LabPas CT studies.                                                                                  | 3.1             |
| Installation Guide                                     | This guide provides step-by-step instructions for installing the LabPas application.                                                                                                    | 3.1.4           |
| Secure Configuration<br>Guide                          | This guide provides essential secure configuration considerations for the LabPas application.                                                                                             | 3.1.4           |
| Ad Hoc Reports<br>Database Views<br>Guide              | This document provides details of the database views used in ad hoc reports. The descriptions include the details of each view as well as corresponding fields where you can verify data. | 3.1             |
| Specification for the HL7 Lab Data Interface           | This document provides the information that is needed to set up jobs and exchange files automatically between LabPas facilities and the labs that process their samples.                  | 3.1             |
| Specification for the<br>Mortara E-Scribe<br>Interface | This document provides the information needed to set up jobs and import Mortara ECG files.                                                                                                | 3.1             |
| Third Party Licenses<br>and Notices                    | This document includes licenses and notices for third party technology that may be included in or distributed with the LabPas software.                                                   | 3.1             |

# If you need assistance

Oracle customers have access to support through My Oracle Support. For information, visit http://www.oracle.com/pls/topic/lookup?ctx=acc&id=info, or if you are hearing impaired, visit http://www.oracle.com/pls/topic/lookup?ctx=acc&id=trs.

## CHAPTER 1

# **Security overview**

## In this chapter

| Overview                    | 2 |
|-----------------------------|---|
|                             |   |
| General security principles | 3 |

## **Overview**

To ensure security in the LabPas application, carefully configure all system components, including the following third-party components:

- Web browsers.
- Firewalls.
- Load balancers.
- Virtual Private Networks (VPNs).

# **General security principles**

#### Require complex and secure passwords

Each password should meet the following requirements:

- Contains a minimum of eight characters.
- Contains at least one upper case character, and at least one number or special character.
- Expires after 90 days.
- Does not contain a common word, name, or any part of the user name.

#### Keep passwords private and secure

Tell users never to share passwords, write down passwords, or store passwords in files on their computers.

#### Lock computers to protect data

Encourage users entering data to lock computers left unattended.

#### Provide only the necessary permissions to perform an operation

Assign roles to users so that they can perform only the tasks necessary for their jobs.

#### Protect sensitive data

- Collect the minimum amount of sensitive data needed.
- Tell users not to send sensitive information over email.
- Provide access to sensitive data only to users who need it for their jobs.

## CHAPTER 2

# **Secure installation and configuration**

### In this chapter

| Installation overview           | 6  |
|---------------------------------|----|
| Post-installation configuration | 10 |

#### Installation overview

This chapter outlines principles for a secure installation. For information about installing and configuring the LabPas application, see the *Installation Guide*.

#### Secure Sockets Layer (SSL)

Oracle recommends using a Secure Sockets Layer (SSL) connection to encrypt pages. For instructions, see the *Installation Guide*.

#### **Tomcat HTTP-only configuration**

The Tomcat HTTP-only configuration prevents JavaScript from examining the contents of the Tomcat session cookie.

You can enable the HTTP-only functionality for all web applications in conf/context.xml:

```
<Context useHttpOnly="true">
...
</Context>
```

#### Remove the Apache Tomcat version from HTTP error messages

By default, the Apache Tomcat version number appears in the HTTP error messages that Apache Tomcat displays. For security purposes, remove the version information so that it does not appear in these messages.

Follow these steps to remove the Tomcat version string from HTTP error messages. You must perform these steps on all application servers.

- 1 Stop the Apache Tomcat service.
- 2 Unpack the catalina.jar file.

```
cd $CATALINA_HOME/lib
jar xf catalina.jar org/apache/catalina/util/ServerInfo.properties
```

3 In the ServerInfo.properties file, replace server.info with server.info=Apache Tomcat, and then repack the catalina.jar file.

```
jar uf catalina.jar org/apache/catalina/util/ServerInfo.properties
```

4 Remove the \$CATALINA\_HOME/lib/org directory created when you extracted the ServerInfo.properties file.

```
rmdir /S org
```

5 Restart the Apache Tomcat service.

#### Limit leaking of sensitive information through HTTP error messages

By default, the Apache Tomcat software displays detailed HTTP error messages on the error pages for certain types of errors. For security purposes, remove Tomcat error reports from the error pages.

Follow these steps to remove Tomcat error reports from the error pages. You must perform these steps on all application servers:

- 1 Stop the Apache Tomcat service.
- 2 Open the \$CATALINA\_HOME/conf/server.xml file in a text editor.
- 3 In the Host section (between the <Host> </Host> tags) add the following: <Valve className="org.apache.catalina.valves.ErrorReportValve" showReport="false" showServerInfo="false" />
- 4 Save your changes and close the ext editor.
- 5 Start the Apache Tomcat service.

#### Change ownership of Apache Tomcat files to a least-privileged user

After installing the Apache Tomcat software, you should change ownership of the Apache Tomcat files to a least-privileged user.

1 Create a user and group to serve, with minimal permissions, as the owner of the Apache Tomcat and LabPas files.

```
groupadd <tomcat_group>
useradd -g <tomcat_group> -s /sbin/nologin -m -d <login_directory>
<tomcat_user>
```

2 Change ownership of the Apache Tomcat files to the least-privileged user that you created. The following commands are suggested.

| Command                                                                                              | Notes                                                                                                    |
|----------------------------------------------------------------------------------------------------|----------------------------------------------------------------------------------------------------|
| chown -R <tomcat_user>:<tomcat_group> <home_directory></home_directory></tomcat_group></tomcat_user> | Change the owner and group of the <pre><home_directory> to the user of least permission.</home_directory></pre>                                                                                                    |
| chmod -R 500 < home_directory>                                                                       | Grant read and execute permission on the <pre><home_directory>.</home_directory></pre>                                                                                                    |
| chmod -R 740 < home_directory > / logs                                                               | Grant read, write, and execute permissions on the <pre><home_directory>/logs directory.</home_directory></pre>                                                                                                    |
|                                                                                                    | If you want to give system administrators read access to log files, make them members of the <tomcat_group>. This allows them to view the files without having to log in as a user with super user privileges.</tomcat_group> |
| chmod -R 700<br><home_directory>/work/Catalina/localhost</home_directory>                            | Grant read, write, and execute permissions on the <pre><home_directory>/work/Catalina/localhost</home_directory></pre> directory.                                                                                             |

#### Configure strong user passwords

The LabPas application can use LDAP or Active Directory authentication. You can specify the authentication method when you install the application. LabPas does not store passwords or user information other than the user name and the user ID.

Note: Make sure that user passwords conform to Oracle standards.

#### Configure strong database passwords

LabPas 3.1 uses the Oracle Wallet to encrypt and store the LabPas database password. The Oracle Wallet is a container on the server where database credentials are stored securely in an encrypted form.

For more information, see the Installation Guide.

- Before upgrading to LabPas 3.1 from a previous 3.0.x version, you must change the database password to a known password, and then add it to an Oracle Wallet.
- For new LabPas installations, you must preconfigure a LabPas database user, add the user password to an Oracle Wallet on the server, and use it to connect to the database.

Note: Make sure that database passwords conform to Oracle standards.

#### Configure the sqlnet.ora file to secure database access

The sqlnet.ora file contains configuration parameters for the Oracle Net networking stack used in communications between the database server and clients. You can use the sqlnet.ora file to enforce encryption for database communication.

#### Update the sqlnet.ora file

The sqlnet.ora file is located at:

```
%ORACLE_HOME%\NETWORK\ADMIN\sqlnet.ora
```

Open the sqlnet.ora file with a text editor and add the following lines:

```
SQLNET.AUTHENTICATION_SERVICES = (AUTHENTICATION_SERVICE)
SQLNET.CRYPTO_CHECKSUM_TYPES_SERVER = (CRYPTO_CHECKSUM_TYPE)
SQLNET.ENCRYPTION_SERVER = (ENCRYPTION_SERVER)
SQLNET.CRYPTO_SEED = ('CRYPTO_SEED')
SQLNET.ENCRYPTION_TYPES_SERVER = (ENCRYPTION_TYPE_SERVER)
ADR_BASE = (ADR_BASE)
SQLNET.CRYPTO_CHECKSUM_SERVER = (CRYPTO_CHECKSUM_SERVER)
```

To enforce encryption, use the following values.

| Parameter              | Description                                                                            | Recommended value                                  |
|------------------------|----------------------------------------------------------------------------------------|----------------------------------------------------|
| AUTHENTICATION_SERVICE | Native OS authentication service                                                       | nts                                                |
| CRYPTO_CHECKSUM_TYPE   | Checksum cryptographic hash function                                                   | sha1                                               |
| ENCRYPTION_SERVER      | Enforces encryption for connections                                                    | required                                           |
| CRYPTO_SEED            | String used to generate the cryptographic key                                          | a 10 to 70 characters<br>long string               |
| ENCRYPTION_TYPE_SERVER | List of encryption algorithms used by the database server                              | AES256                                             |
| a                      | Base directory into which tracing and logging incidents are stored when ADR is enabled | • C:\app\ <username> in Windows</username>         |
|                        |                                                                                        | • /u01/app/ <userna<br>me&gt; in Linux</userna<br> |
| CRYPTO_CHECKSUM_SERVER | Enforces checksum-based data integrity verification for connections                    | required                                           |

**Note:** You must restart the listener for the changes to take effect. To restart the listener, from the command line, run **Isnrcti stop** and then **Isnrcti start**.

#### Close all unused ports

Keep only the minimum number of ports open. Close all ports not in use.

Ports required for Apache Tomcat are set in \$CATALINA\_HOME/conf/server.xml as connectors. Use a port above 1024, because the root user owns those below 1024.

The default port for connecting to the Oracle database is 1521. If you use a different value, open the configured port on the application servers to connect to the database. The port is referenced in the \$TNS\_ADMIN/tnsnames.ora alias connection information. Oracle Wallet uses the configured alias to connect the application server to the database.

If you use the lab interface utility, make sure the port configured for connecting to an SFTP server is open.

#### Disable unused daemons

Disable all unused daemons.

The LabPas application uses the following daemons:

- Apache Tomcat daemon—For web pages. A least-privileged user should run this daemon.
- LabPas daemon—For LabPas jobs. A least-privileged user should run this daemon.

# Post-installation configuration

#### Restrict access to LabPas files

Enforce the following restrictions:

- Allow access to \$LABPAS\_HOME only to least-privileged users.
- Allow access to \$LABPAS\_HOME/Logs only as necessary for troubleshooting purposes.
- Remove global read and write permissions on all LabPas files.
- Restrict remote access to the server.
- Disable or delete unnecessary users.
- Restrict read and write access to \$LABPAS\_HOME/< lab\_import base directory>.

#### Revoke database privileges granted during installation

Make sure you revoke the following roles from the LabPas database user:

- REVOKE CREATE VIEW FROM <*LabPasUser*>;
- REVOKE CREATE TRIGGER FROM < LabPasUser>;
- REVOKE CREATE PROCEDURE FROM < LabPasUser>;
- REVOKE CREATE SEQUENCE FROM <LabPasUser>;
- REVOKE CREATE ROLE FROM <*LabPasUser*>;
- REVOKE DROP ANY ROLE FROM < LabPasUser>;
- REVOKE CREATE USER FROM < LabPasUser>;
- REVOKE GRANT ANY ROLE FROM <LabPasUser>;
- REVOKE SELECT ON SYS.DBA\_USERS FROM < LabPasUser>;
- REVOKE SELECT ON SYS.DBA\_ROLES FROM <LabPasUser>;
- REVOKE DROP USER FROM <LabPasUser>;
- REVOKE GRANT ANY PRIVILEGE FROM < LabPasUser>.

#### Restrict access to directories for each lab

If you exchange files with labs using the HL7 interface, make sure you provide access to only the required directories. The LabPas application can create these directories automatically, or you can create them manually.

If the lab import and export feature is set up, the LabPas application creates the following directories as needed, unless they were created manually.

- Base directory
- Directories for each lab
- Import and export directories
- Error directories

For information about the directory structure, see the *Installation Guide*.

The system administrator manages accounts for outside labs, and ensures that each lab has access to the appropriate directories and has only the necessary privileges. For example, labs need access to read from the export directory and write to the import directory.

#### Restrict access to directories for multiple servers

If you exchange files with labs using the HL7 interface and you use multiple servers, make sure all servers in the server farm have only the necessary access to the export and import directories.

If the directories are on the LabPas application server running the LabPas service and the server fails, when you start the LabPas service on the secondary server, the application creates a new set of directories on the secondary server. In this case, edit the sql.properties files on the remaining servers with the new directory path and properly restrict lab access to the new directories.

#### Edit authentication filtering parameters

For authentication filtering, edit the parameters in the \$LABPAS\_HOME/bin/sql.properties directory to use the following LDAP filtering strings:

```
ATTRIBUTES_USERS = uid, cn
SEARCH_STRING_USERS = (objectClass=inetorperson)
```

Authentication filtering parameters use the following Active Directory strings:

```
ATTRIBUTES_USERS = sAMAccountName,displayName
SEARCH_STRING_USERS = (&(objectClass=person)(objectCategory=user))
```

#### Configure LabPas user roles

Security roles define a set of permissions that allow a user to perform certain functions or access specific pages or data.

- The Administrator role is the only security role that is installed by default.
- One administrator role must be assigned to each facility.

Users are assigned to roles on the Users page. When users are assigned to a role, they acquire the permissions associated with that role. All users assigned to the same role have the same permissions.

The administrator configures rights and assigns roles to users so that the users can perform only the tasks necessary for their jobs.

#### **Configure study access**

Both internal and external users are granted access to studies on a study by study basis. You can grant a user access to all studies when appropriate.

## CHAPTER 3

# **Security features**

### In this chapter

| User security features        | 14 |
|-------------------------------|----|
| Application security features | 15 |
| Data security features        | 16 |

# **User security features**

#### Login security

Users must enter their user names and passwords to log in.

If either a user name or a password is incorrect, an error message appears, but does not tell the user which value is incorrect. Therefore, the message confirms neither a user name nor a password, in case an unauthorized individual is attempting to log in.

**Note:** LabPas logs failed login attempts if you set the application logging level to INFO or a lower value in the sql.properties file.

For more information, see the Installation Guide.

#### No data loss after a session transaction

Studies are configured to require users to re-enter their user names and passwords after a defined period of inactivity. The user can log in within a period of inactivity (typically, 15 to 60 minutes) and continue working without losing data.

#### Automatically locked user accounts

You should configure your authentication system (LDAP or Active Directory) to allow a defined number of login attempts. When the user exceeds the number of allowed login attempts, the application locks the user account, and prevents the user from logging in.

# **Application security features**

For more information, see the Administration Guide.

#### Permissions assigned to roles

The application comes with a single default Administrator role and a set of permissions. The list of available permissions is the same in every study.

Permissions grant access to different parts of the application and allow users to perform tasks relevant to their jobs.

The Administrator can create additional roles or change the permissions that are assigned to each role to suit the needs of an organization or individual study.

#### Users assigned to roles

After you review the permissions that are assigned to roles and make any necessary changes, you can assign users to roles. A user assigned to a role has the permissions that are granted to that role. All users assigned to the same role have the same permissions. Changes to a role are immediately applied to all users assigned to the role.

#### Users assigned to facilities

Users can only access the facilities they are assigned to. Users can have access to multiple facilities and can be assigned different user roles in each facility.

# **Data security features**

#### Restricted viewing of sensitive data

You can use roles and permissions to control access to LabPas modules and to individual pages in certain modules.

External users can be added to individual studies. They access the LabPas application through the LabPas DQ module. The external authentication method is set during LabPas installation. LDAP and Active Directory authentication can be filtered in the same way as internal access, using Auth2 parameters in the sql.properties file.

**Note:** Assign only the appropriate external users to the appropriate study. Do not assign external users to studies to which they should not have access.